## **Facturation Comment changer le libellé d'une facture ?**

En Facturation / Traitement / Visualiser les mouvements (recherche)

**1-** Sélectionner le Type de mouvement **2-** Renseigner date Du Au **3-** Cliquer sur le bouton Afficher

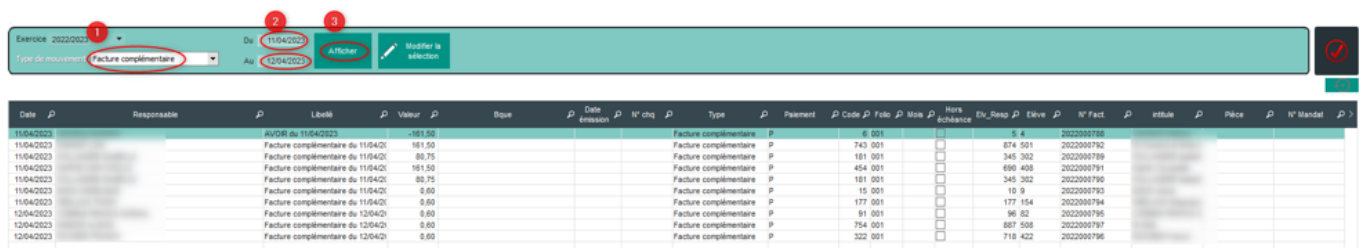

**1-** Sélectionner les lignes à modifier **2-** Cliquer sur le bouton "Modifier la sélection" **3-** Cliquer sur le bouton "Changer le libellé pour la sélection" **4-** Indiquer le libellé **5-** Cliquer sur le bouton "Changer le libellé pour la sélection"

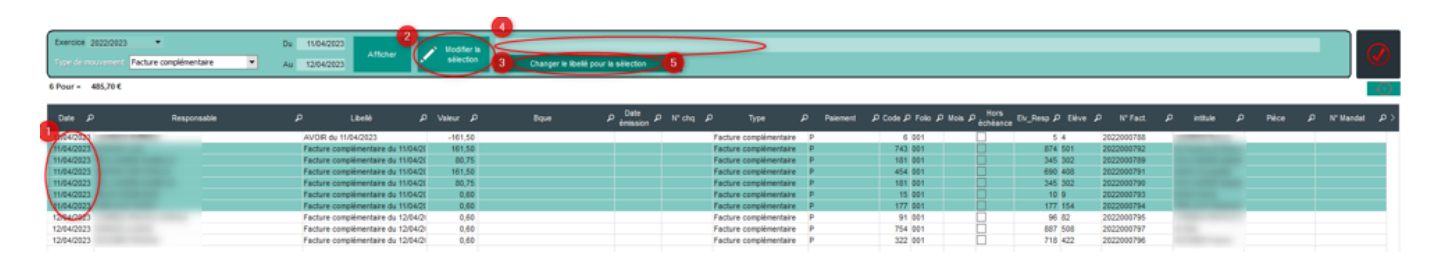

Référence ID de l'article : #1198 Auteur : Aurélie RABEAU Dernière mise à jour : 2023-06-12 14:32